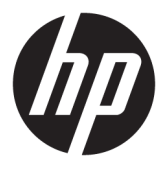

# מדריך למשתמש

© Copyright 2017 HP Development Company, L.P.

High-Definition-ו HDMI ו-High-Definition Interface Multimedia הם םימנסי םייסחרמ או סימנים מסחריים רשומים של HDMI Licensing LLC.

Microsoft ו-Windows הם סימנים מסחריים או םימנסי םייסחרמ םימרשו של Microsoft Corporation בארצות הברית ו/או במדינות אחרות.

המידע המובא כאן עשוי להשתנות ללא כל הודעה מוקדמת. האחריות הבלעדית למוצרים ולשירותים של HP מפורטת במפורש בכתבי האחריות הנלווים למוצרים ולשירותים אלו. אין להבין מתוך הכתוב לעיל כי תחול על המוצר אחריות נוספת כלשהי. חברת HP תסירה מעליה כל חבות שהיא בגין שגיאות טכניות, שגיאות עריכה או השמטות הכלולות במסמך זה.

#### **דעההו על תודאו צרהמו**

מדריך זה מתאר את המאפיינים הנפוצים ברוב הדגמים. ייתכן שיכולות מסוימות לא תהיינה זמינות במוצר שברשותך. כדי לגשת לגרסה העדכנית ביותר של המדריך למשתמש, היכנס לאתר ובחר מדינה. בחר .<http://www.hp.com/support> חפש את המוצר) **Find your product** ההוראות המוקרנות על המרקע.

מהדורה ראשונה: אוגוסט 2017

מק"ט מסמך: 940345-BB1

#### **תודאו ךירמד זה**

מדריך זה מספק מידע על מאפייני המסך, התקנת המסך, השימוש בתכנה והמפרטים הטכניים.

- **. <b>אזהרה!** מצביע על מצב מסוכן כלומר, מצב שאם לא יימנע תוצאותיו **עלולות** להיות מוות או פציעה חמורה. .  $\overline{\Lambda}$
- <mark>. זהירות:</mark> מצביע על מצב מסוכן כלומר, מצב שאם לא יימנע תוצאותיו **עלולות** להיות פציעות קלות עד בינוניות, .
- שוב: הערה שמציינת שהמידע חשוב אך אינו מתייחס לסיכונים אפשריים (לדוגמה, הודעות המתייחסות לנזקי רכוש). **T** הודעה שמתרה במשתמש כי כשל בביצוע התהליך בדיוק כפי שמתואר עלול לגרום לאובדן נתונים או לנזק לחומרה או לתוכנה. וכן, הערה שמכילה מידע חיוני שמסביר מושג או את הדרך להשלמת משימה.
	- הערה: מכיל מידע נוסף שנועד להדגיש או להשלים נקודות חשובות בטקסט הראשי. **.** 
		- <del>.</del> עצה: עצות מועילות להשלמת משימה.

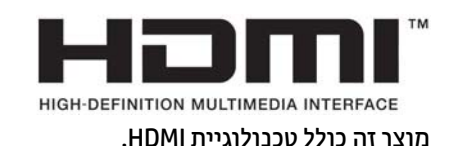

iv

# תוכן העניינים

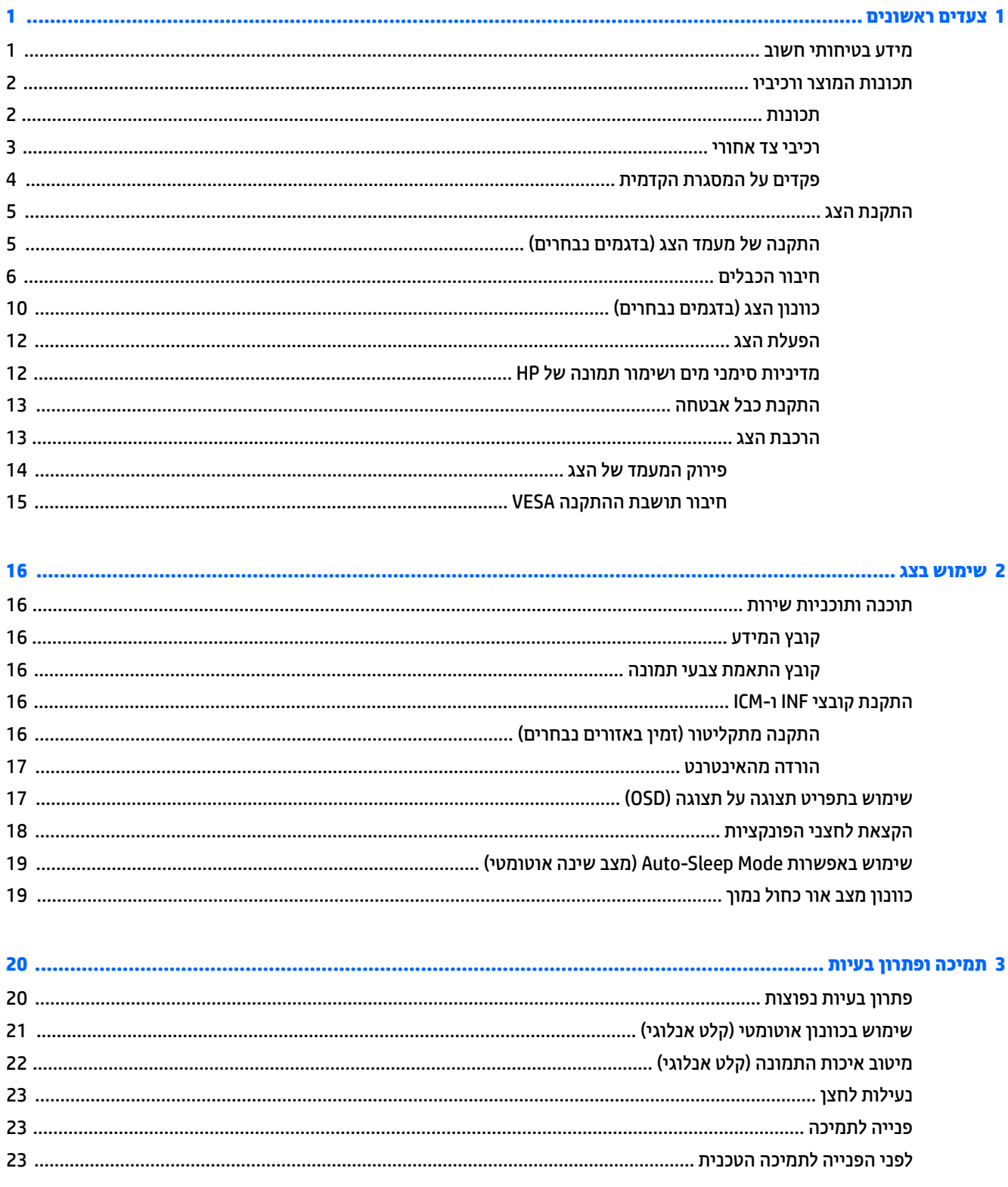

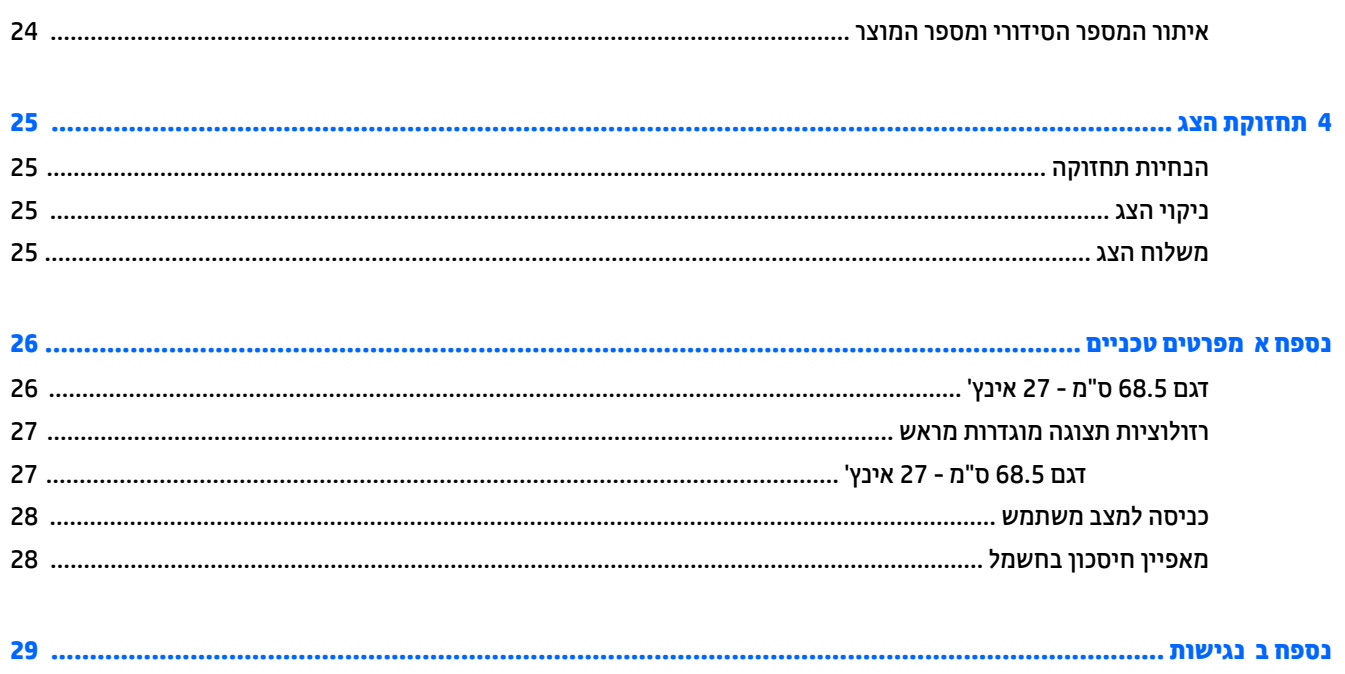

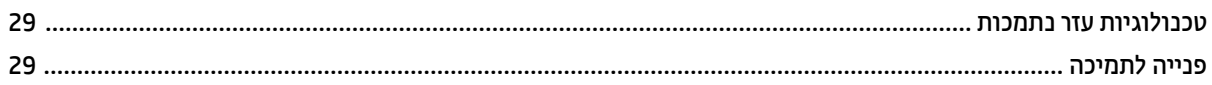

# **1 םיצעד םינשואר**

#### **דעימ תיחויבט בשוח**

<span id="page-6-0"></span>ייתכן ששנאי מתח וכבל חשמל יסופקו עם הצג. אם משתמשים בכבל אחר, השתמש אך ורק במקור מתח ובתקע המתאימים לצג זה. למידע על ערכת כבל המתח שיש להשתמש בה יחד עם הצג, עיין ב*הודעות המוצר* המפורטות בתקליטור או בערכת התיעוד.

- <u>ר **אזהרה!** כדי להפחית את הסיכון למכת חשמל או לנזק לציוד:  $\overline{\Lambda}$ </u>
- חבר את כבל המתח לשקע חשמלי שהגישה אליו קלה בכל עת.
- נתק את המחשב ממקור המתח על-ידי ניתוק כבל החשמל משקע החשמל.

• אם כבל המתח סופק עם תקע של שלושה פינים, חבר אותו לשקע חשמל מוארק בעל 3 פינים. אל תשבית את פין ההארקה של כבל המתח. לדוגמה. על-ידי חיבור מתאם בעל 2 פינים. הפיו המשמש להארקה הוא מאפייו בטיחות חשוב.

מטעמי בטיחות, אין להניח חפצים כלשהם על כבלי חשמל או כבלים אחרים. יש לסדר אותם כך שאיש לא ידרוך עליהם או ימעד רגללת

כדי להקטין את הסיכון לפציעה חמורה, קרא את מדריך *הוראות בטיחות ונוחות*. הוא מסביר כיצד יש להתקין את תחנת העבודה ומה הם תנוחת העבודה הנכונה והרגלי העבודה הבריאים ביותר למשתמשי מחשבים. *המדריך הבטיחות והנוחות* אף מספק תידע חשוב בנושא בטיחות בחשמלי ובטיחות מכנית. ניתן למצוא את *המדריך לבטיחות ונוחות* גם באינטרנט. באתר [.http://www.hp.com/ergo](http://www.hp.com/ergo)

ור היה המשוחה להגן על הצג, כמו גם על המחשב, חבר את כל כבלי המתח המחוברים למחשב ולהתקנים ההיקפיים (כמו צג, **לשת** מדפסת, סורק) למכשיר כלשהו המספק הגנה מנחשולי מתח, כמו למשל מפצל שקעים או אל-פסק (UPS). לא כל התקני רב-שקע מספקים הגנה מפני קפיצות מתח; התקני רב-שקע מתאימים צריכים לשאת תווית המאשרת במפורש שיש להם יכולת הגנה מנחשולי מתח. השתמש בלוח שקעים שהיצרן שלו מציע מדיניות של החלפה במקרה של נזק, שבמסגרתה יוחלף הציוד שלך אם ההגנה מפני קפיצות מתח לא תפעל כראוי.

השתמש בפריט ריהוט מתאים ובעל גודל נאות עבור צג ה-LCD מבית HP שלר.

**האזהרה! אצגי LCD המוצבים באופן לקוי על פריטים כגון שידות, כונניות, מדפים, שולחנות, רמקולים, ארגזים או עגלות <u>(</u>** עלולים ליפול ולגרום לפגיעות גופניות.

סדר בקפידה את החוטים והכבלים המחוברים לצג ה-LCD וודא שאי אפשר למשוך אותם, לאחוז בהם או למעוד בגללם.

ודא שהזרם הנקוב (אמפר) הכולל של המכשירים המחוברים לשקע אינו עולה על הזרם הנקוב של השקע, וכי הזרם הנקוב (אמפר) הכולל של המכשירים המחוברים לכבל אינו עולה על הזרם הנקוב הכולל של הכבל. עיין בתווית המתח כדי לקבוע מהו הזרם הנקוב (באמפרים - AMPS או A) של כל התקן.

מקם את הצג קרוב לשקע חשמל נגיש. כדי לנתק את הצג מהמתח, תפיסת בחוזקה את התקע ומשוך אותו מהשקע. לעולם אין לנתק את הצג על-ידי משיכת הכבל.

אין להפיל את הצג או להניח אותו על משטח לא יציב.

**ל <b>הערה:** .. מוצר זה מתאים למטרות בידור. שקול למקם את הצג בסביבה בעלת תאורה מבוקרת, כדי למנוע הפרעות מתאורת הסביבה וממשטחים בהירים, שעלולים לגרום להשתקפויות מטרידות במסך.

### **תנותכו צרהמו ויבכירו**

#### **תכונות**

תכונות הצג:

- <span id="page-7-0"></span>● צג בעל שטח היפיצ ינסוכלא דלבגו 68.5 ס"מ )27 ץניא ('היצולוזבר של 1440 x ,2560 כהיתמו גהבתצו במרקע אמל ברזולוציות נמוכות יותר; כולל אפשרות שינוי יחס תצוגה מותאם לגודל תמונה מרבי תוך שמירה על יחס הממדים המקורי
	- מרקע צג מונע סינוור עם תאורת LED אחורית
	- זווית צפייה רחבה המאפשרת צפייה ממצב עמידה ובתנועה מצד לצד
		- פר יכולת הטיה  $\bullet$
	- ס יכולת סיבוב על ציר המאפשרת לסובב את לוח הצג ממצב אופקי למצב אנכי
		- $\blacksquare$ יכולות צידוד וכוונון גובה
		- מעמד תןינ הלהסר , תנוופתרל התקנת חלו צג םיישגמ
		- כניסות וידיאו DisplayPort ו-VGA (הכבלים מסופקים)
	- סתיכנ אוידיו HDMI( Interface Multimedia HƬniWion'igh+) אחת )הכבל אל פקסומ (
- רכזת 3.0 USB בעלת יציאה אחת להעלאה מסוג USB Type-C (מתחברת למחשב) ושתי יציאות USB מסוג A להורדה (חיבור להתקני USB)
	- כבל USB פקסוהמ ידכ לחבר את תכזר USB של הצג אתיציל USB בשבמח
		- יכולת הכנס-הפעל. אם נתמכת על-ידי מערכת ההפעלה
		- חריץ כבל אבטחה בגב הצג, המיועד לנעילת הצג באמצעות כבל אבטחה **(**
	- התאמות של תפריט תצוגה על תצוגה (OSD) במספר שפות, לקלות התקנה ומיטוב התצוגה  $\bullet$
	- סנה ולהתוכנה HP Display Assistant (מסייע התצוגה של HP) מיועדת לכוונון הגדרות הצג ולאפשור האמצעים למניעת (וענות גניבה
		- הגנה מפני העתקה באמצעות תפקודי ההגנה על תוכן דיגיטלי בפס רחב (HDCP) בכל הכניסות הדיגיטליות (
		- רתקליטור התיעוד והתוכנה המסופק עם הצג באזורים נבחרים כולל מנהלי התקן של הצג ותיעוד של המוצר
			- שרבגבון חיסכון באנרגיה העונה לדרישות ההפחתה בצריכת חשמל  $\bullet$

قות הערה: למידע בנושא תקינה ובטיחות, עיין ב*הודעות המוצר* הכלולות בתקליטור או בערכת התיעוד. כדי לאתר עדכונים <del>"</del> במדריך למשתמש של המוצר, היכנס לאתר http://www.hp.com/support. בחר **Find your product (**חפש את המוצר) ובצע את ההוראות המוקרנות על המרקע.

#### **יבכיר דצ יראחו**

<span id="page-8-0"></span>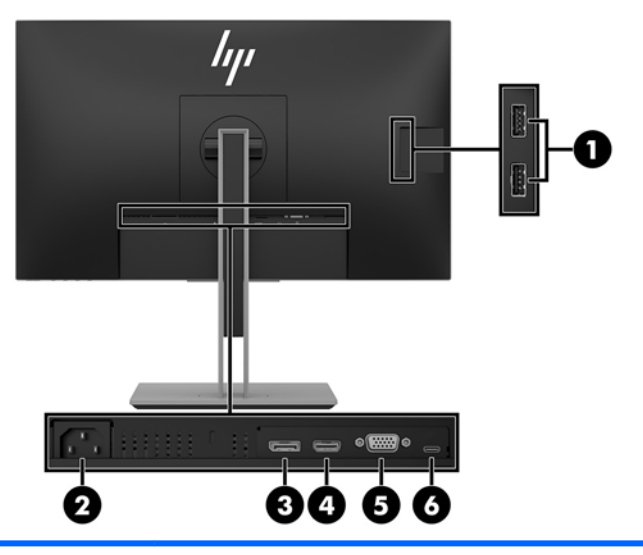

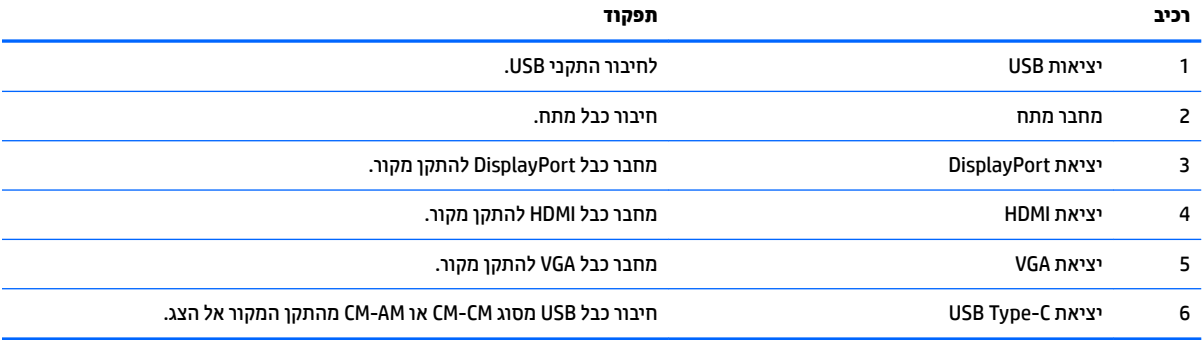

#### **םיפקד על תגרסהמ תימהקד**

<span id="page-9-0"></span>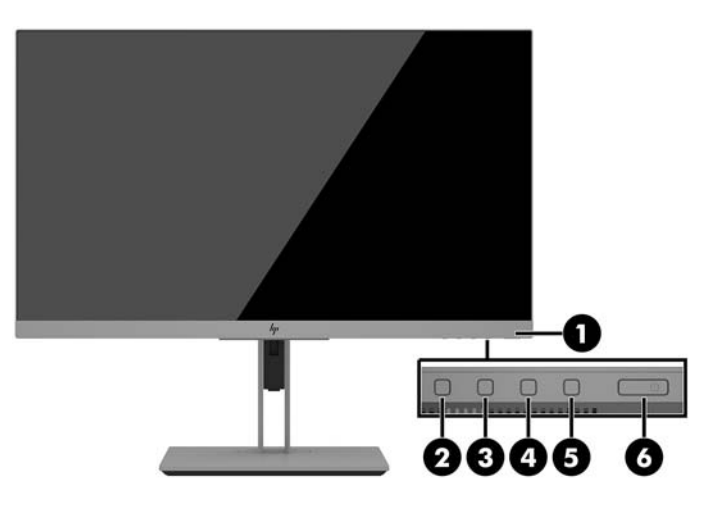

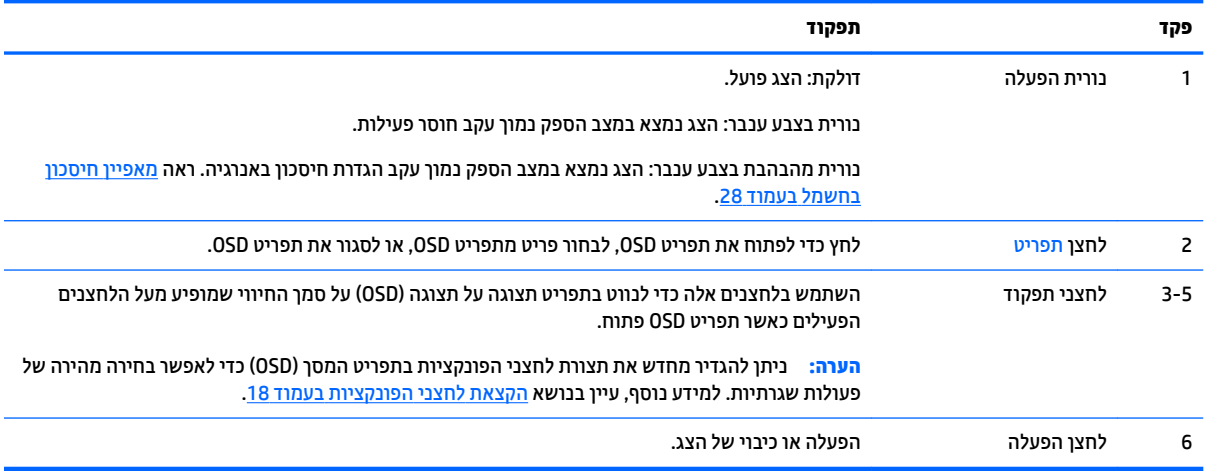

<mark>הערה:</mark> כדי לצפות בסימולטור תפריט OSD, בקר ב-Diffrary (ספריית המדיה HP Customer Self-Repair Services Media Library של שירותי התיקון העצמי ללקוחות HP) בכתובת <u><http://www.hp.com/go/sml> .</u>

### **התקנת הצג**

#### **התקנה של מעמד הצג ) םיגמדב םינבחר (**

<span id="page-10-0"></span>שוב: כדי למנוע נזק לצג, אל תיגע במשטח צג LCD. לחץ על פני הצג עלול לגרום לאי-אחידות של הצבע או לשינוי@ בכיווניות הגבישים הנוזליים. אם דברים אלה מתוחשים, המרקע לא יחזור למצבו התקין.

- 1. הנח את הצג כשפניו כלפי מטה על משטח שטוח המכוסה בבד יבש ונקי.
- ــ החלק את החלק העליון של לוחית ההרכבה על המעמד אל מתחת לשפה העליונה של המגרעת בגב הלוח **(1)**.
	- 3. הורד את החלק התחתון של לוחית ההרכבה לתוך המגרעת עד שתינעל במקומה בנקישה (2).
		- **4.** התפס קופץ החוצה כאשר המעמד נעול במקומו.

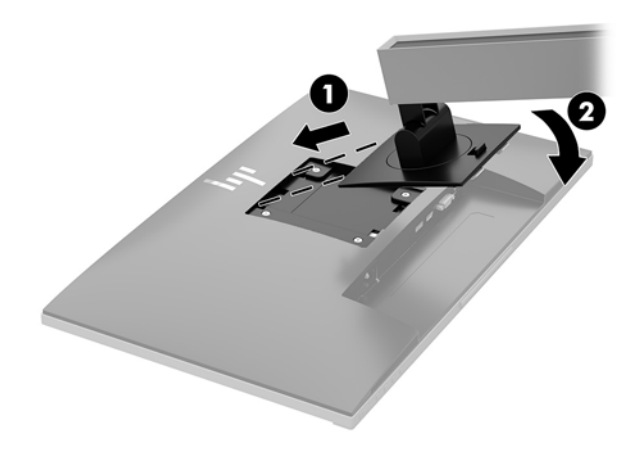

#### **רבוחי םיהכבל**

- <span id="page-11-0"></span>میں <u>.</u><br>**(当 הערה:** הצג מסופק עם מבחר כבלים. אריזת הצג אינה כוללת את כל הכבלים שמוצגים בסעיף זה.
	- 1. הנח את הצג במקום נוח ומאוורר היטב בקרבת המחשב.
	- 2. לפני חיבור הכבלים, העבר אותם דרך חור ניתוב הכבלים שבמרכז המעמד.

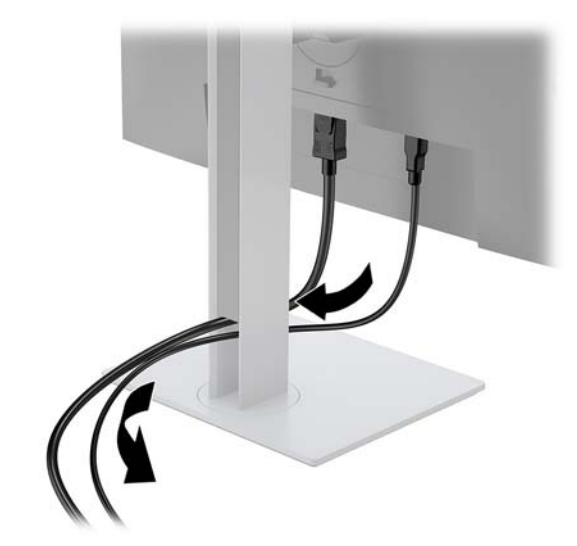

**.3** חבר את כבל דאויוהו .

<mark>() הערה: הצג יקבע באופן אוטומטי באיזו כניסת קלט קיימים אותות וידאו תקפים. ניתן לבחור במקור הקלט בלחיצה על</mark> לחצן Menu (תפריט) לפתיחת תפריט המסך (OSD) ובחיוה באפשרות **Input Control** (בקרת קלט).

● חבר קצה אחד של כבל DisplayPort ליציאת DisplayPort IN בגב הצג ואת הצד האחר ליציאת DisplayPort של התקן המקור.

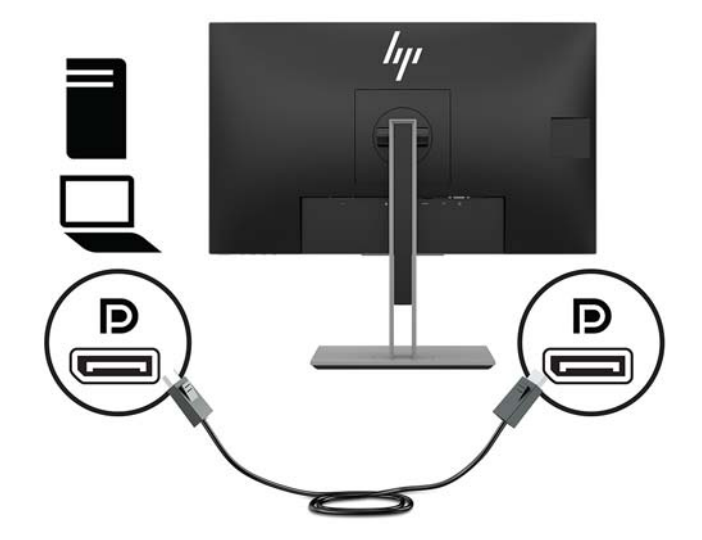

● חבר כבל HDMI למחבר HDMI בגב הצג אתו דהצ האחר למחבר HDMI של התקן רהמקו .

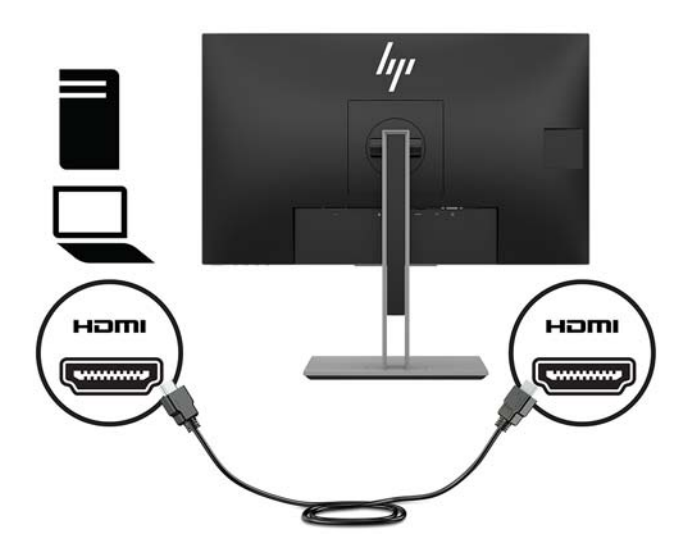

● חבר קצה אחד של כבל VGA (לא מסופק) למחבר VGA בגב הצג ואת הצד האחר למחבר VGA של התקן המקור.

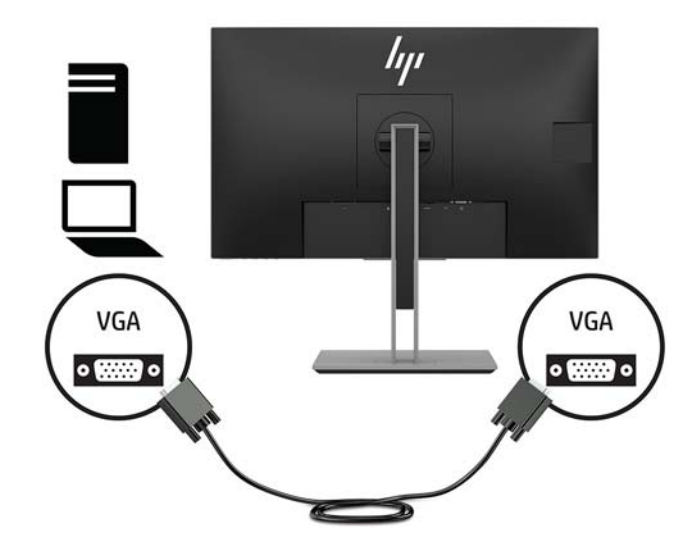

חבר כבל USB מסוג CM ל-CM (לא מסופק) ליציאת USB Type-C. לאחר מכן, חבר את התקע של מחבר Type-M ליציאת USB להורדת נתונים בהתקן המקור.

...<br>של ה**ערה: CM הערה: כבל USB מסוג CM ל-CM מעביר אספקת מתח של עד 15 ואט (5 וולט, 3 אמפר).** 

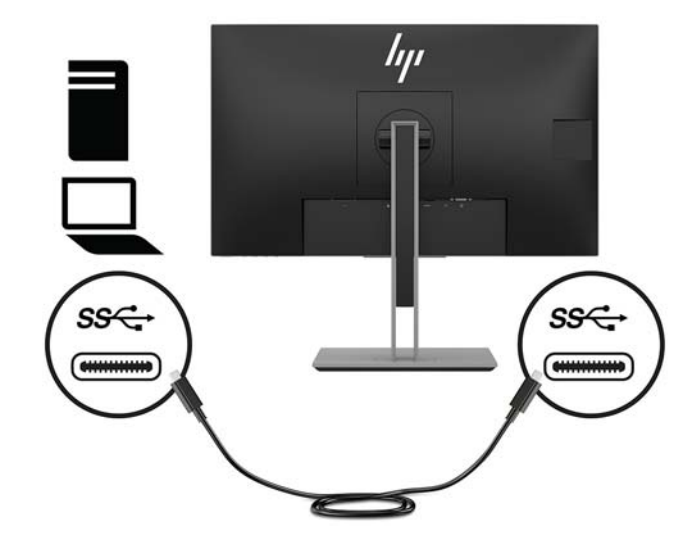

**4.** חבר כבל ליציאת USB להעלאת נתונים בחלק האחורי של הצג (מספק העברת נתונים ליציאות תצוגה USB מסוג A, 5 גיגהביט/לשנייה).

חבר את המחבר של כבל USB Type-C להעלאת נתונים ליציאת USB להעלאה בחלק האחורי של הצג. לאחר מכן, חבר את התקע של כבל USB Type-A להורדת נתונים לשקע USB בהתקן המקור.

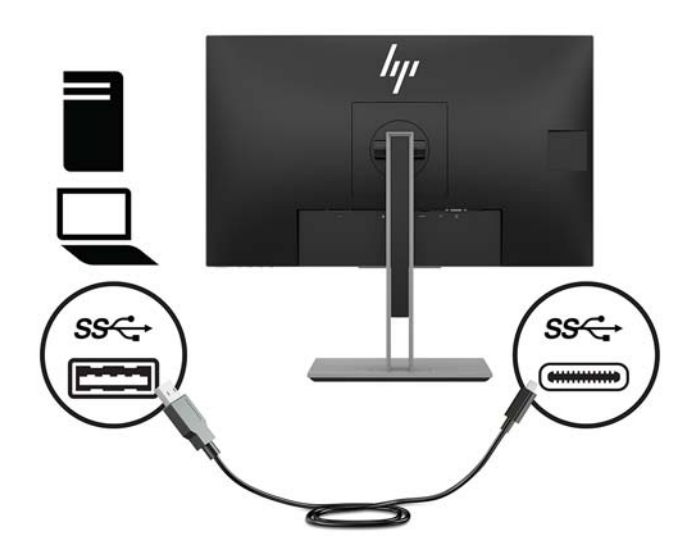

5. חבר צד אחד של כבל החשמל לשקע החשמל בגב הצג ואת הצד האחר לשקע החשמל בקיר.

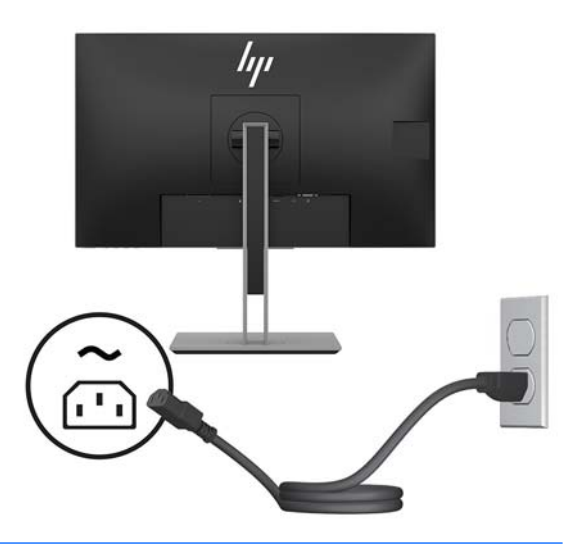

**גע האזהרה! ב**די להפחית את הסיכון למכת חשמל או לנזק לציוד: <u>^</u>

אל תשבית את פין ההארקה של כבל החשמל. שקע ההארקה הוא פריט בטיחותי חשוב.

חבר את כבל החשמל לשקע חשמל מוארק (מחובר לאדמה) נגיש בכל עת.

נתק את הציוד ממקור המתח על-ידי ניתוק כבל החשמל משקע החשמל.

מטעמי בטיחות, אין להניח חפצים כלשהם על כבלי חשמל או כבלים אחרים. יש לסדר אותם כך שאיש לא ידרוך עליהם או ימעד בגללם. אין למשוך כבל חשמל. כדי לנתק את הכבל משקע החשמל, אחוז היטב בתקע ומשוך אותו החוצה.

10 התקנת הצג

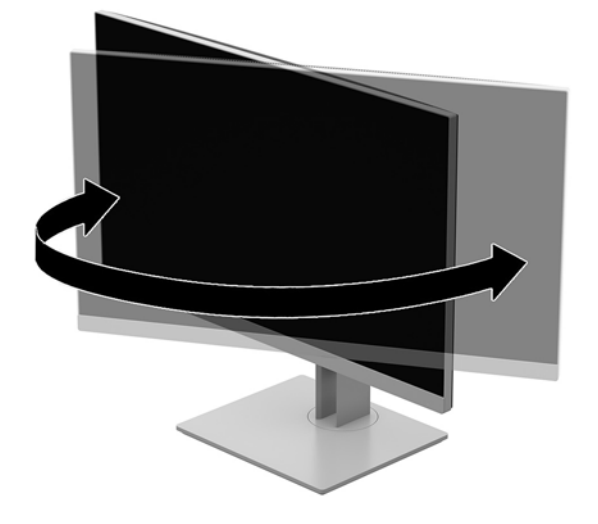

2. סובב את לוח הצג שמאלה או ימינה על מנת להגיע לזווית הצפייה המיטבית.

<span id="page-15-0"></span>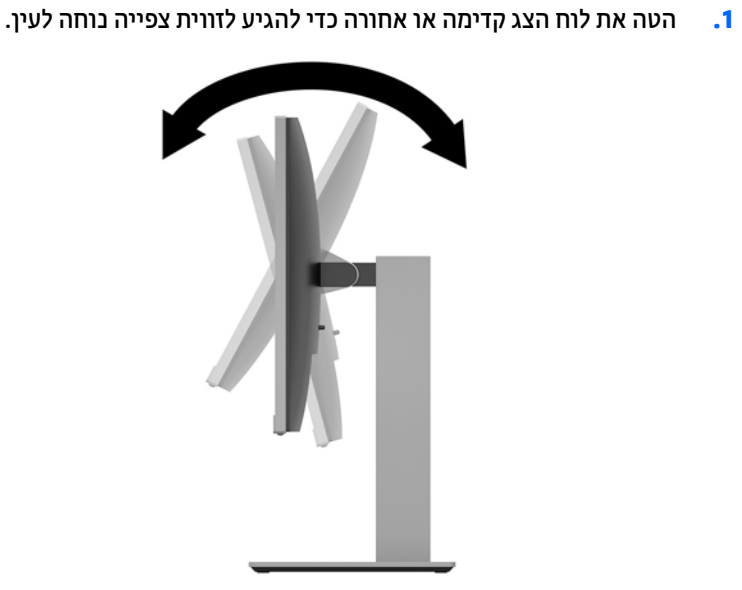

**ןנווכו הצג ) םיגמדב םינבחר (**

**3.** נוונן את גובה הצג על מנת להגיע למיקום נוח בעמדת העבודה האישית שלך. הקצה העליון של מסגרת הצג צריך להיות בגובה העיניים או נמוך יותר. צג המוצב בעמדה שכיבה נמוכה עשוי להיות נוח יותר למשתמשים המרכיבים משקפיים או עדשות מגע. ניתן להציב מחדש את הצג במשך יום העבודה בתנוחה מתאימה לצרכי העבודה.

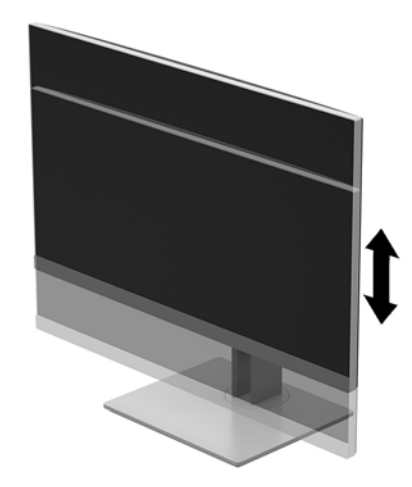

- **4.** ניתן לסובב את לוח הצג על צירו ממצב תצוגה אופקית למצב תצוגה אנכית כדי להתאים אותו ליישום.
	- **א.** הבא את הצג לעמדת גובה מלא והטה את לוח הצג לאחור למצב הטיה מלאה **(1)**.
- **ב.** סובב את לוח הצג 90° עם כיוון השעון או נגד הכיוון ממצב תצוגה אופקית למצב תצוגה אנכית (2).
- **. <b>זהירות:** אם הצג אינו בגובה מלא ובהטיה מלאה כאשר מסובבים אותו על צירו, הפינה הימנית התחתונה של I מעל ו לוח התצוגה של הצג עלולה לפגוע בבסיס באופן שעלול לגרום נזק לצג עצמו.

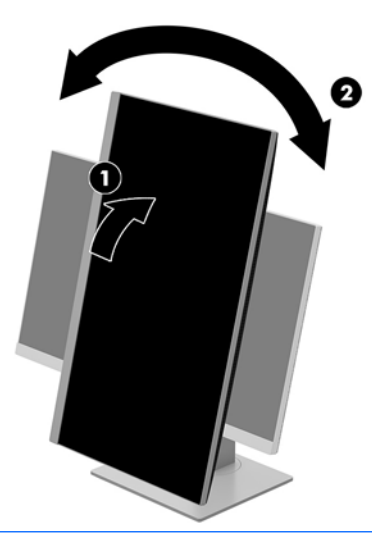

**רשיב ו :** כדי להציג מידע בתצוגה אנכית, יש להתקין את התוכנה HP Display Assistant שכלולה בתקליטור התוכנה <del>I</del>P <u>והתיעוד או להוריד אותה מהכתובת www.hp.com/support.</u> ביתן גם לסובב את המיקום של תפריט תצוגה על תצוגה (OSD) לתצוגה אנכית. כדי לסובב את תפריט המסך (OSD) לחץ על לחצן <u>וMen (</u>תפריט) על המסגרת הקדמית כדי להציג את תפריט המסך, בחר **Image Control (**בקרת תמונה) ולאחר מכן בחר OSD Rotation (סיבוב תפריט המסך).

#### **הפעלת הצג**

- **1.** לחץ על לחצן ההפעלה כדי להפעיל את המחשב.
- **2.** לחץ על לחצן ההפעלה בתחתית הצג כדי להפעיל אותו.

<span id="page-17-0"></span>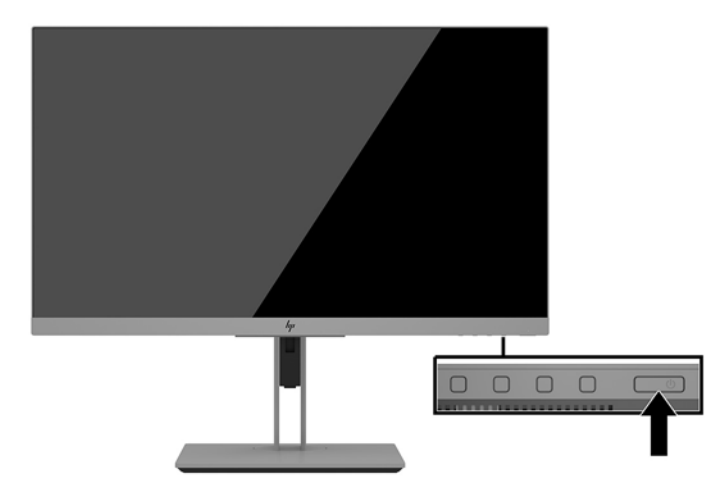

- <u>ת **זהירות:** ה</u>צגת תמונה סטטית במשך 12 שעות רצופות או יותר, ללא שינוי עלולה לגרום נזק לצג על ידי צריבת התמונה. כדי <u>^</u> למנוע תופעה זו במסך הצג, יש להפעיל תמיד יישום שומר מסך או לכבות את הצג כשאינו בשימוש למשך פרק זמן ארוך. "תמונה שיורית" הוא מצב שעלול להתרחש בכל הצגים המצוידים במרקע LCD. נזק של צריבת תמונה בצג אינו מכוסה במסגרת האחריות של HP.
- הערה: אם ללחיצה על כפתור ההפעלה אין השפעה, ייתכן שמאפיין Power Button Lockout (נעילת לחצן הפעלה) הופעל. I כדי להפסיק את פעולת המנגנון, לחץ לחיצה ממושכת על כפתור הפעלת הצג במשך 10 שניות.
	- m **והערה: נ**יתן להשבית את נורית ההפעלה דרך התפריט במסך. לחץ על לחצן Menu (תפריט) בחזית הצג ובחר **Power Control (בקרת צריכת חשמל) > Power LED (נורית הפעלה) Off < (מופסק).**

כאשר הצג מופעל, ההודעה Monitor Status (מצב צג) תופיע למשך 5 שניות. הודעה זו מציינת את כניסת הקלט הפעילה כעת, את מצב הגדרת המיתוג האוטומטי של המקור (מופעל או מופסק; ברירת המחדל היא "מופעל"), את הרזולוצייה הנוכחית המוגדרת ואת הרזולוצייה המומלצת המוגדרת מראש.

הצג סורק אוטומטית את הכניסות של האותות, מאתר אות פעיל ומשתמש בו להצגה על המרקע.

#### **תוינימד ימניס םימ רמויוש נהתמו של HP**

דגמי צגי IPS מתוכננים בטכנולוגיית תצוגה IPS (מיתוג במישור - In-Plane Switching) המספקת זוויות צפייה רחבות מאוד ואיכות תמונה מתקדמת. צגי IPS מתאימים למגוון רחב של יישומים באיכות תמונה מתקדמת. עם זאת, טכנולוגיית צגים זו אינה מתאימה ליישומים המציגים תמונות סטטיות, נייחות או קבועות למשכי זמן ארוכים ללא שימוש בשומרי מסך. סוגי יישימים אלה כוללים מצלמות מעקב, משחקי וידאו, סמלי לוגו שיווקיים, ותבניות המוצגות במסך למשך פרקי זמן ארוכים. תמונות סטטיות עלולות לגרום לנזק כתוצאה משימור תמונה, שייראה על מסך הצג ככתמים או כסימני מים.

נזק כתוצאה משימור תמונה בצגים המופעלים 24 שעות ביממה אינו מכוסה באחריות HP. כדי למנוע נזק שימור תמונה, הקפד לכבות את הצג כאשר הוא אינו בשימוש או השתמש בהגדרת ניהול חשמל, אם היא נתמכת במערכת שלך, כדי לכבות את הצג כאשר המערכת אינה בשימוש.

#### **התקנת כבל אבטחה**

<span id="page-18-0"></span>ניתן לאבטח את הצג על ידי רתימתו לעצם קבוע באמצעות כבל אבטחה אופציונלי הזמין לרכישה בחברת HP.

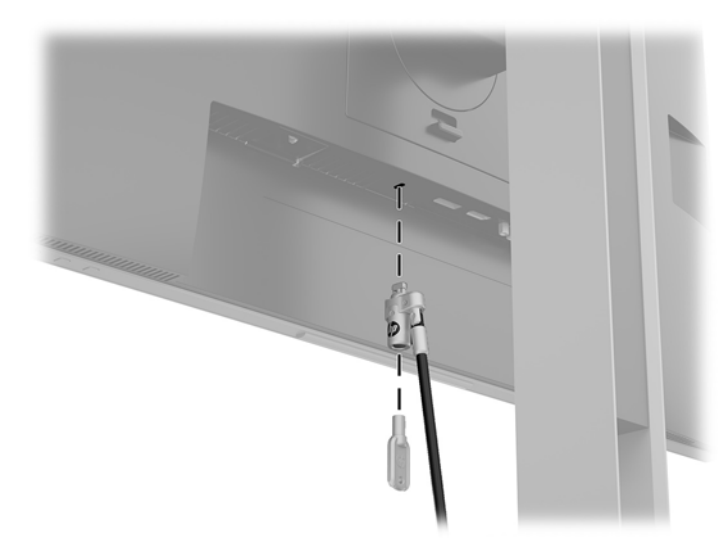

#### **כבתהר הצג**

ניתן להתקין את מעמד הצג על קיר, זרוע או אביזר התקנה אחר.

ق <mark>הערה: עיוד זה מיועד להרכבה על זרוע להרכבה על קיר המאושרת על ידי UL או CSA.</mark>

ת דהירות: הצג תומך בחורי התקנה 100 מ"מ בהתאם לתקן VESA. כדי להרכיב את לוח הצג על ציוד של יצרן אחר, יש <u>(</u> להשתמש בארבעה ברגים בקוטר 4 מ"מ, פסיעה 0.7 ואורך 10 מ"מ. אין להשתמש בברגים ארוכים יותר מכיוון שהם עלולים לפגוע בלוח הצג. חשוב לוודא עם יצרן התקן ההרכבה שההתקן תואם לתקן VESA וכי הכושר הנקוב שלו לנשיאת משקל מתאים למשקל הצג. לקבלת הביצועים הטובים ביותר, חשוב להשתמש בכבלי החשמל וההפעלה המצורפים לצג.

#### **וקרפי המעמד של הצג**

<span id="page-19-0"></span>ניתן להסיר את לוח הצג מן המעמד ולהתקין אותו על קיר, זרוע צידוד או מתקן הרכבה אחר.

. **זהירות: ל**פני תחילת הפירוק של הצג, ודא שהוא כבוי ושכל הכבלים מנותקים. <u>^</u>

- 1. נתק והסר את כל הכבלים מהצג.
- 2. הנח את הצג כשפניו כלפי מטה על משטח שטוח המכוסה בבד יבש ונקי.
- **.3** ףחוד פיכל מעלה את התפס ךהסמו לחלק יכזהמר ןהתחתו של הצג **)1(**.
- **4.** סובב את תחתית המעמד כלפי מעלה עד שלוחית הרכבה תשתחרר מהמגרעת בלוח (2).
	- נו החלק את המעמד אל מחוץ למגרעת.

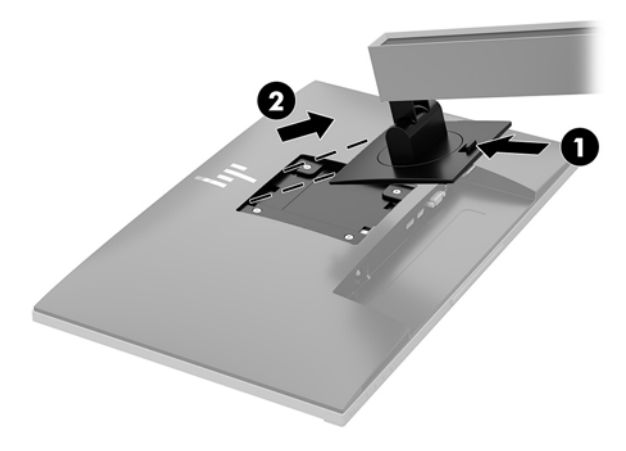

#### **רבוחי בתתוש ההתקנה VESA**

<span id="page-20-0"></span>1**.** הוצא את ארבעת הברגים מהחורים בתקן VESA הנמצאים בחלק האחורי של לוח הצג.

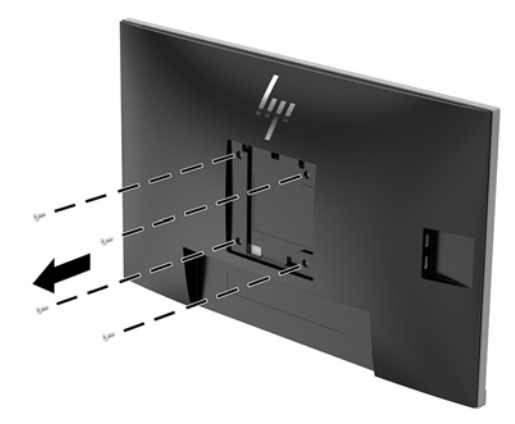

**2.** התקן את משטח ההרכבה על קיר או על זרוע צידוד על פי בחירתך, באמצעות ארבעת הברגים שהוצאת מארבעת הקדחים בתקן VESA על גב הצג.

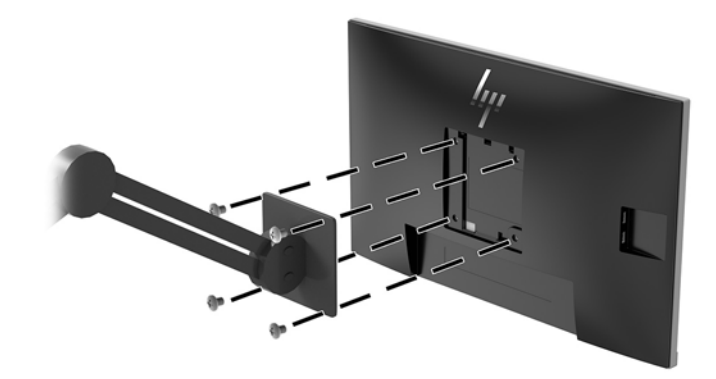

# **2 מושיש בצג**

#### **כנהתו תויכנתוו תוריש**

<span id="page-21-0"></span>התקליטור האופטי המצורף לצג (אם יש כזה) כולל קבצים שניתן להתקין במחשב. אם אין ברשותך כונן תקליטורים, תוכל [.http://www.hp.com/support](http://www.hp.com/support) להוריד את הקבצים מאתר

- קובץ INF (מידע)
- קובצי ICM (התאמת צבע תמונה) (אחד עבור כל מרחב צבעים מכויל)
	- התוכנה HP Display Assistant (מסייע התצוגה של HP)

#### **קובץ המידע**

הובץ INF מגדיר את משאבי הצג בהם משתמשות מערכות ההפעלה ®Windows כדי להבטיח את תאימות הצג לכרטיס הגרפי של המחשב.

הצג תואם לנוהל הכנס-הפעל של Microsoft Windows והוא יפעל כהלכה גם ללא התקנת קובץ INF. תאימות הכנס-הפעל של הצג דורשת כי כרטיס המסך יהיה תואם לתקן VESA DDC2 וכי הצג יתחבר ישירות לכרטיס הגרפי. שיטת "הכנס-הפעל" לא פועלת דרך מחברי BNC נפרדים או דרך תיבות/מאגרי פיצול.

#### **בץקו אמתהת יצבע נהתמו**

קובצי ICM הם קובצי נתונים המשמשים במקביל גם בתוכניות גרפיקה, כדי לספק התאמת צבעים עקבית בין הצג לבין המדפסת, או בין סורק לצג. הקובץ מופעל מתוך תוכניות גרפיקה התומכות במאפיין זה.

**ההער :** פילופר צבע ICM כתבנ פיל פרטמ מבנה םיפילוהפר של Consortium Color International( ICC.)

### **התקנת בציקו INF ו-ICM**

לאחר שקבעת שדרוש עדכון, השתמש באחת מהשיטות שלהלן כדי להתקין את הקבצים.

#### **התקנה ריטומתקל ) ןיזמ םירבאזו םינבחר (**

כדי להתקין במחשב קובץ INF וקובץ ICM מתקליטור:

- **1.** הכנס את התקליטור לכונן התקליטורים במחשב. יוצג תפריט התקליטור.
- **P.** הצג את הקובץ **IIP Monitor Software Information (**מידע תוכנת צג של HP).
- **.3** בחר את **Software Driver Monitor Install**( התקנת כנההתו של מנהל ההתקן של הצג.(
	- **4.** בצע את ההוראות המופיעות במסך.
- <mark>5. דאו שבהגדרות התצוגה בלוח הבקרה של Windows מופיעים הרזולוציה וקצבי הרענון הנכונים.</mark>

#### **הדרהו טנטרנימהא**

<span id="page-22-0"></span>אם במחשב או בהתקן המקור שברשותך אין כונן אופטי, תוכל להוריד את הגרסה העדכנית ביותר של קובץ INF ושל קובץ ICM ו מאתר האינטרנט של HP לתמיכה בצגים.

- [.http://www.hp.com/support](http://www.hp.com/support) אתרל רבוע **.1**
	- **.2** בחר **קבל כנהתו ימנהלו התקן**.
- 3. בצע את ההוראות המוקרנות על המרקע כדי לבחור צג ולהוריד את התוכנה.

### **מושיש יטבתפר גהתצו על גהתצו )OSD)**

השתמש בתפריט OSD לכוונון התמונה המוצגת על המסך של הצג על פי העדפות הצפייה שלך. ניתן לפתוח את תפריט תצוגה על תצוגה (OSD) ולהשתמש בלחצנים שעל המסגרת הצג לביצוע שינויים.

כדי לפתוח את תפריט תצוגה על תצוגה (OSD) ולהשתמש בן לביצוע שינויים, בצע את הפעולות הבאות:

- **1.** אם הצג אינו מופעל עדיין, לחץ על לחצן ההפעלה Power כדי להפעילו.
- 1. כדי לגשת לתפריט OSD, לחץ על אחד משלושת הלחצנים על המסגרת כדי להפעיל אותם. לאחר מכן לחץ על לחצן Menu (תפריט) כדי לפתוח את תפריט OSD.
	- **3.** השתמש בשלושת לחצני הפונקציות לניווט, בחירה וכוונון של האפשרויות בתפריט. תוויות הלחצנים שמופיעות על המסך משתנות בהתאמה לתפריט או לתפריט המשנה הפעילים.

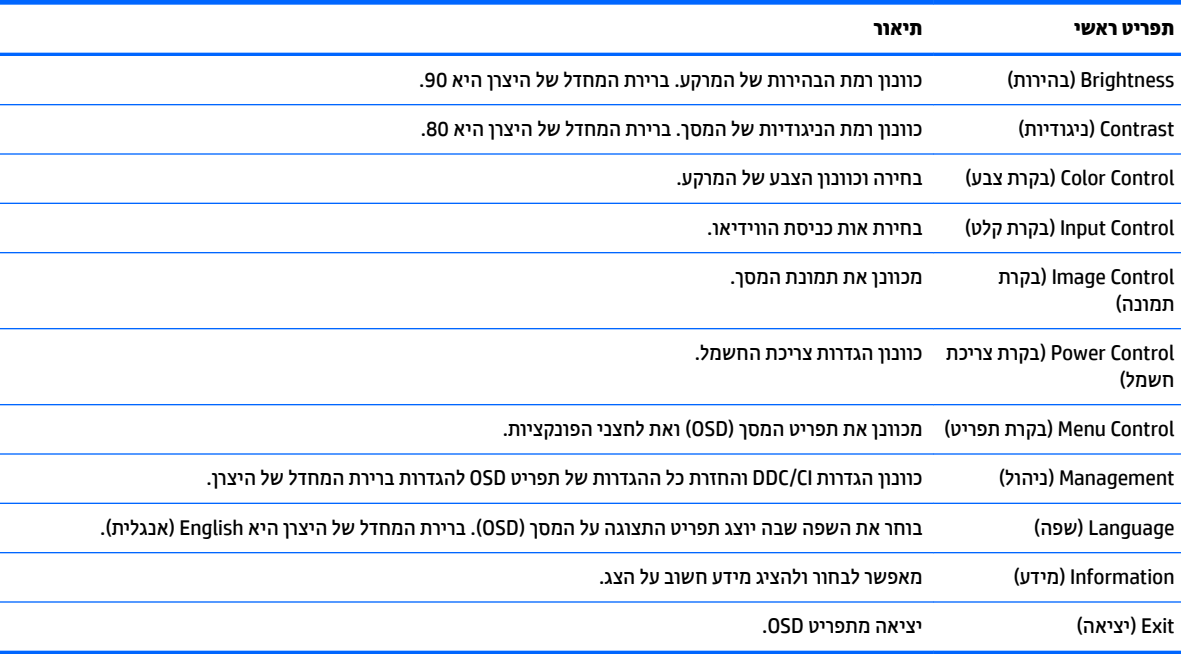

הטבלה הבאה מפרטת את אפשרויות הבחירה בתפריט תצוגה על תצוגה (OSD) ראשי.

### **הקצאת יצנלח תוקצינהפו**

<span id="page-23-0"></span>לחיצה על אחד משלושת לחצני הפונקציות במסגרת הקדמית מפעילה את הלחצנים ומציגה את הסמלים מעל הלחצנים. להלן ברירת המחדל של סמלי הלחצנים ותפקודיהם.

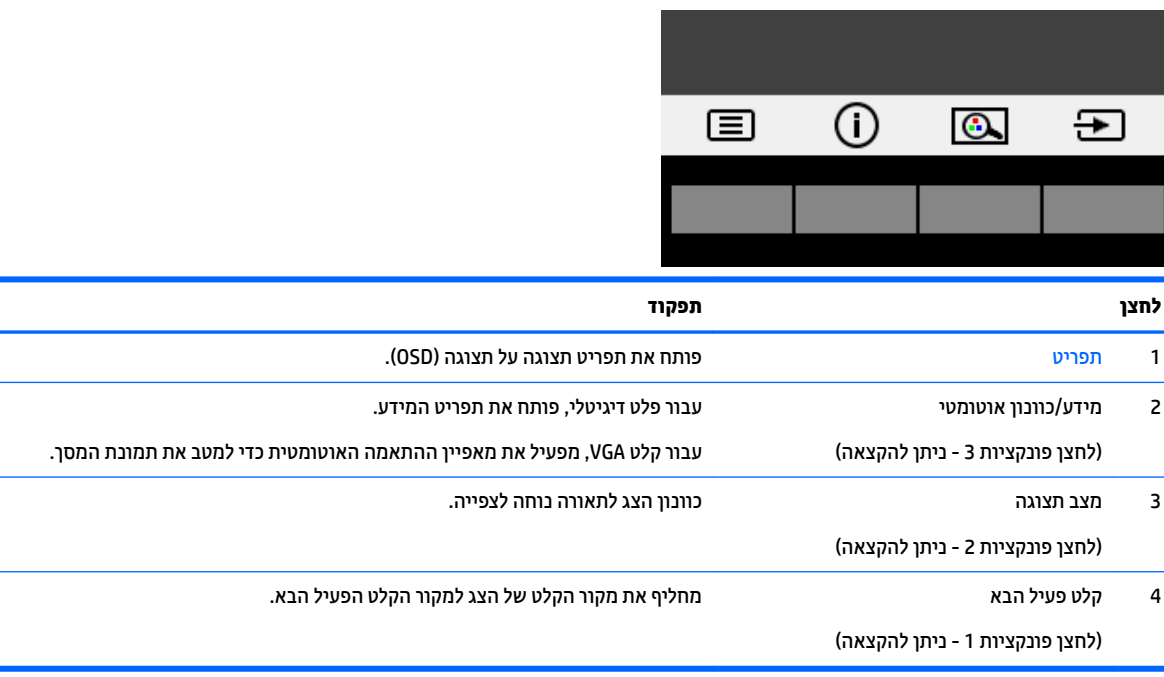

ניתן לשנות את תצורת ברירת המחדל של לחצני הפונקציות כך שכאשר הלחצנים פעילים, ניתן להפעיל בקלות ובמהירות פריטי תפריט שגרתיים.

כדי להקצות את לחצני הפונקציות:

- 1. לחץ על אחד משלושת הלחצנים שעל המסגרת הקדמית כדי להפעיל את הלחצנים, ולאחר מכן לחץ על לחצן Menu (תפריט) כדי לפתוח את תפריט המסך (OSD).
- **2.** בתפריט תצוגה על תצוגה (OSD), בחר **Menu Control** (בקרת תפריט) > **Assign Buttons (**הקצאת לחצנים) ולאחר מכן בחר אחת מתוך האפשרויות הזמינות ללחצן המבוקש.

ه (תפריט) M<mark>enu הערה: כ</mark>יתן להקצות רק את שלושת לחצני הפונקציות. אי אפשר לשנות את ההגדרות של לחצן Menu (תפריט) או של לחצן D ההפעלה.

### **מושיש תופשרבא Mode Sleep-Auto( מצב נהיש ימטאוטו (**

<span id="page-24-0"></span>הצג מךתו תופשרבא יטתפר OSD בשם **Mode Sleep-Auto**( מצב נהיש ימטאוטו (השנועד יללהפע או תיבלהש מצב הפעלה חסכוני באנרגיה של הצג. כאשר האפשרות Auto-Sleep Mode (מצב שינה אוטומטי) מופעלת (ברירת המחדל), הצג ייכנס למצב חסכון בצריכת חשמל כאשר המחשב המארח מאותת לעבור לצריכת חשמל נמוכה (היעדר אות סנכרון אופקי או אנכי).

לאחר הכניסה למצב שינה וצריכת חשמל מופחתת, תצוגת הצג מוחשכת, התאורה האחורית נכבית ונורית חיווי ההפעלה מאירה בצבע ענבר. במצב צריכת חשמל מופחתת, הצג צורך פחות מ-0.5 ואט חשמל. הצג מתעורר ממצב השינה כאשר המחשב המארח שולח לצג אות פעיל (לדוגמה, אם מפעילים את העכבר או את המקלדת).

ניתן להשבית את האפשרות Auto-Sleep Mode (מצב שינה אוטומטי) בתפריט תצוגה על תצוגה (OSD). לחץ על אחד משלושת לחצני הפונקציות על המסגרת הקדמית כדי להפעיל את הלחצנים, ולאחר מכן לחץ על לחצן Menu (תפריט) כדי לפתוח את תפריט המסך (OSD).

- **.1** יטבתפר סךהמ )OSD ,)בחר **Control Power** ( תבקר כתיצר שמלח .(
	- **.2** בחר **Mode Power**( מצב הפעלה.(
- **3.** בחר **Performance (**ביצועים) ולאחר מכן בחר **Save and Return (ש**מור וחזור) כדי לחזור לתפריט בקרת צריכת החשמל.
	- **.4** בחר **Control Power** ( תבקר מתח.(
	- **.5** בחר **Mode Sleep Auto**( מצב נהיש ימטאוטו .(
		- **.6** בחר **ƫ2** ( יכבו .(

### **ןנווכו מצב ראו כחול ךנמו**

הפחתת הפליטה של אור כחול מהמרקע מפחיתה את החשיפה של עינייר לאור כחול. צגי HP מאפשרים הגדרה שמפחיתה את הפלט של אור כחול ויוצרת תמונה רגועה יותר עם גירוי מופחת לקריאת תוכן מהמרקע. כדי לכוונן את הצג כך שישתמש בתאורת צפייה נוחה, בצע את הפעולות שלהלן.

כדי לכוונן את פלט האור הכחול מהצג:

- **.1** יטבתפר סךהמ )OSD ,)בחר **Control Color** ( תבקר םיצבע .(
	- **.2** בחר **Modes Viewing** ( ימצב גהתצו .(
		- **3.** בחר את ההגדרות הרצויות:
- **Light Blue Low ( ראו כחול ךנמו :(** אושרמ בתקן TUV. ךימנמ את רהאו הכחול להקלה על םייניהע בעת היפיהצ
	- **Night ( להיל :(** נןוכומ את הצג יטהפלל כהנמו תרויב של ראו כחול תפחימו את פעתוהש על נהיש
		- **Reading ( אהיקר :(** בממט את יטתפל רהאו הכחול אתו תורהבהי היפילצ חהנו תחת תרקו גג
	- **4.** בחר **Save and Return (** שמור וחזור) כדי לשמור את ההגדרה ולסגור את תפריט **Viewing Mode (**מצב צפייה). בחר באפשרות **Cancel** (ביטול) אם אינך רוצה לשמור את השינויים.
		- **.5 בחר Exit (**יציאה) בתפריט הראשי.

**ג' אזהרה!** כדי להקטין את הסיכון לפציעה חמורה, קרא את מדריך *הוראות בטיחות ונוחות*. הוא מסביר כיצד יש להתקין את <u>{</u> תחנת העבודה ומה הם תנוחת העבודה הנכונה והרגלי העבודה הבריאים ביותר למשתמשי מחשבים. *המדריך הבטיחות והבוחות א*ף מספק מידע חשוב בנושא בטיחות בחשמלי ובטיחות מכנית. *המדריך לבטיחות ונוחות* במצא באינטרנט, באתר [.http://www.hp.com/ergo](http://www.hp.com/ergo)

# **3 כהיתמ ןופתרו תויבע**

### **פתרון בעיות נפוצות**

הטבלה שלהלן מפרטת בעיות אפשריות, את הגורם האפשרי לכל בעיה ואת הפתרונות המומלצים.

<span id="page-25-0"></span>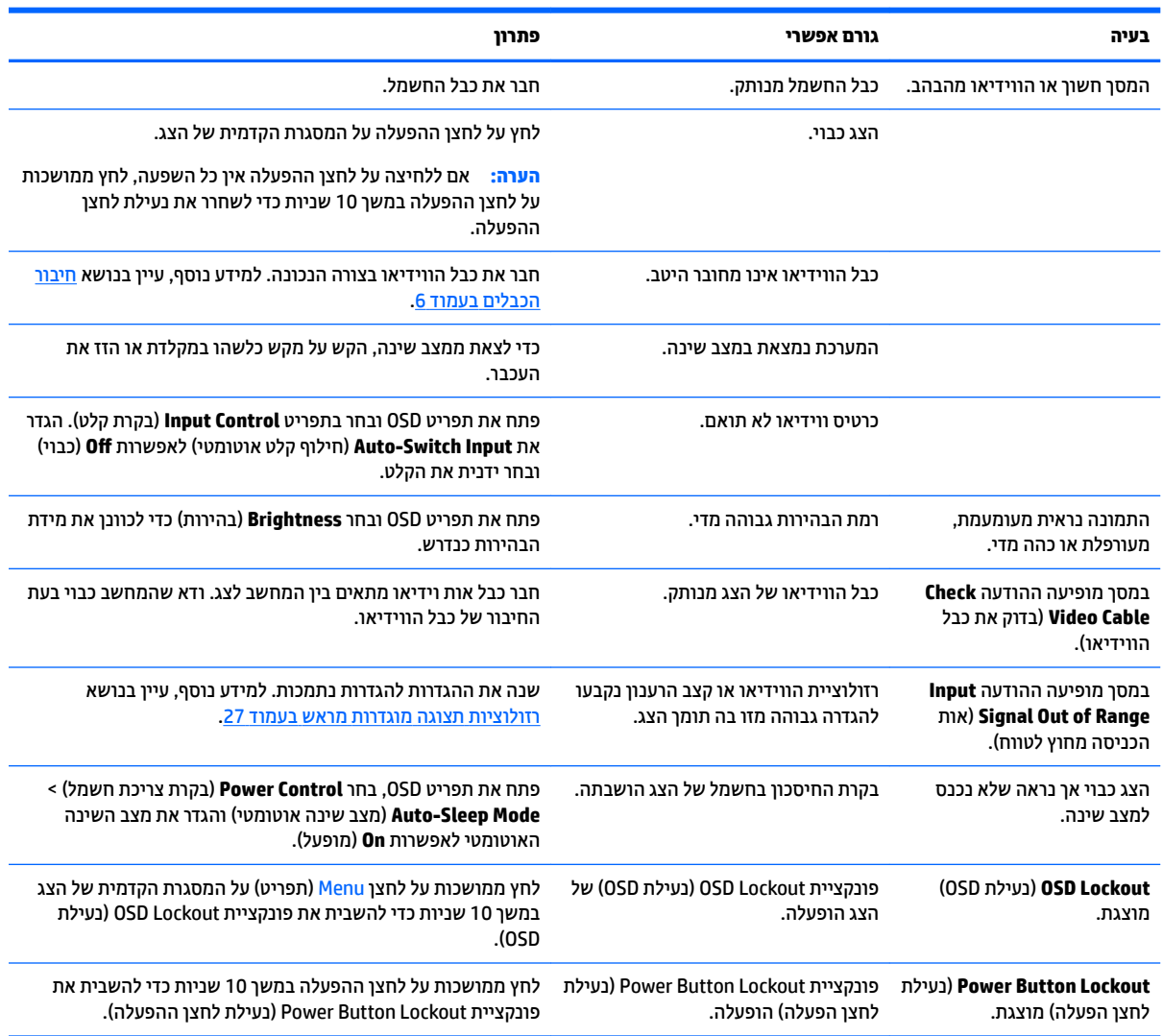

### **מושיש ןנוובכו ימטאוטו )קלט יגלואנ (**

<span id="page-26-0"></span>כאשר אתה מגדיר בפעם הראשונה את הצג, בעת שתבצע איפוס להגדרות היצרן או בכל פעם שתשנה את הרזולוציה של הצג, מנגנון הכוונון האוטומטי יופעל אוטומטית וינסה להביא את המרקע למצב מיטבי.

ניתן גם למטב בכול עת, את ביצועי המסך עבור קלט VGA (אנלוגי) מהתפריט **Auto-Adjustment** (כוונון אוטומטי) בתפריט המסך (OSD) ובתוכנית העזר 'תבנית כוונון אוטומטי' הנמצאת בתקליטור האופטי המצורף (בדגמים נבחרים בלבד).

אין להשתמש בנוהל זה בצג בו משתמשים בכניסה שאינה VGA. אם הצג שברשותך משתמש בכניסת VGA (אנלוגי), ביצוע נוהל זה עשוי לתקן את הבעיות הבאות באיכות התמונה:

- ם מיקוד מטושטש או לא ברור $\bullet$
- פעתתו נהתמו פולהכ )Ghosting ,)חהומר או תצללמו
	- פסים אנכיים חלשים
	- קווים אופקיים דקים הנגררים על המסך
		- תמונה לא ממורכזת  $\bullet$

כדי להשתמש בתכונת ההתאמה האוטומטית:

- 1. אפשר לצג להתחמם במשך 20 דקות לפני ההתאמה.
- **2.** לחץ על לחצן שMenu (תפריט) ולאחר מכן בחר **Auto Adjustment (בקרת תמונה > כוונון אוטומטי)** מתפריט המסך (OSD). אם התוצאה אינה משביעת רצון, המשך בביצוע הנוהל.
- **3.** בחר **Open Auto-Adjustment Utility (**פתח את כלי העזר לכוונון אוטומטי) הכלול בתקליטור האופטי, במידה וסופק עם הצג. כעת מוצגת תבנית הבדיקה של התצורה.
	- **4.** לחץ על המקש ESC או על כל מקש אחר במקלדת כדי לצאת מתבנית הבדיקה.

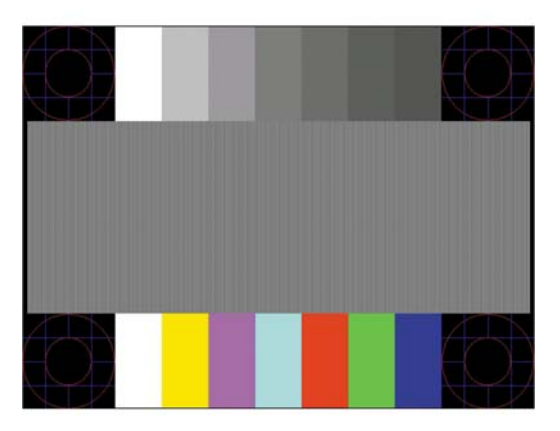

<mark>. הערה: נ</mark>יתן להוריד את הכלי של תבנית בדיקה להתאמה אוטומטית מהכתובת http://www.hp.com/support.

### **ביטומ תכויא נההתמו )קלט יגלואנ (**

<span id="page-27-0"></span>(שעון - על תצוגה על תצוגה ניתן לכוונן שני פקדים כדי לשפר את איכות התמונה: הפקדים Clock (שעון) ו-Phase (מופע זמינים בתפריט תצוגה על תצוגה.

تוה (Clock (שעון Clock (פאזה) ניתנים להתאמה רק כאשר משתמשים בקלט אנלוגי (VGA). בקלט דיגיטלי **(**VGA). לא ניתן להתאים פקדים אלה.

יש לכוון תחילה את Clock (שעון) מכיוון שהגדרות Phase (פאזה) תלויות בהגדרה Clock (שעון) הראשית. השתמש בפקדים אלה רק כאשר פונקציית הכוונון האוטומטי אינה מספקת תמונת צג משביעת רצון.

- **Clock <b>(שעון):** העלה או הורד את הערך כדי למזער פסים ורצועות כלשהם הנראים ברקע התצוגה.
	- **Phase (מופע):** העלה או הורד את הערך כדי להפחית הבהוב או טשטוש של הווידאו.

**、 <b>הערה:** בעת השימוש בפקדים אלה, תקבל את התוצאות הטובות ביותר באמצעות תוכנית הכיוונון האוטומטי הנמצאת I בתקליטור.

בעת הכוונון של ערכי Clock ושל ערכי Phase, אם התמונות בצג מתעוותות, המשך להתאים את הערכים עד שהעיוות ייעלם. כדי לשחזר את הגדרות היצרן, בחר את **Yes (**כן) מהתפריט **Factory Reset (**איפוס להגדרות יצרן) בתפריט OSD.

לביטול פסים אנכיים (שעון):

- **1.** לחץ על לחצן <u>ואו Menu (תפריט) על המסגרת הקדמית של הצג כדי לפתוח את תפריט המסך (OSD) ולאחר מכן בחר Image</u> **Control** (בקרת תמונה).
	- **.2** בחר **Phase and Clock** ( ןשעו פעמוו .(
	- **3.** השתמש בלחצני הפונקציות על המסגרת הקדמית של הצג שעליהם מופיעים סמלי חיצים כלפי מעלה וכלפי מטה כדי להעלים פסים אנכיים. לחץ על הלחצנים לאט כדי שלא תפספס את נקודת ההתאמה המיטבית.

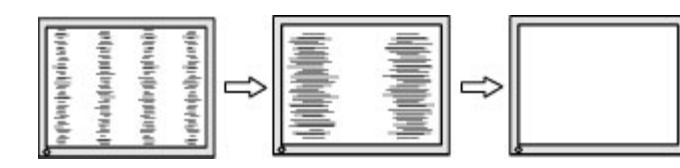

**4.** לאחר כוונון השעון, אם מופיעים על המסך טשטוש, הבהוב או פסים, המשך לכוונן את המופע.

להסרת הבהוב או טשטוש (מופע):

- **1.** לחץ על לחצן <u>Menu (תפריט) על המסגרת הקדמית של הצג כדי לפתוח את תפריט המסך (OSD) ולאחר מכן בחר Image</u> **Control** (בקרת תמונה).
	- **.2** בחר **Phase and Clock** ( ןשעו פעמוו .(
- 3. השתמש בלחצני הפונקציות על המסגרת הקדמית של הצג שעליהם מופיעים סמלי חיצים כלפי מעלה וכלפי מטה כדי להעלים הבהוב או טשטוש. ייתכן שלא ניתן יהיה להעלים הבהוב או טשטוש מסיבות הנובעות מהמחשב עצמו או מהכרטיס הגרפי המותקן בו.

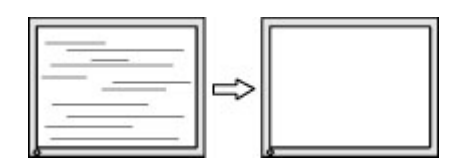

כדי לתקן את המיקום על המסך (אופקי או אנכי):

**1.** לחץ על לחצן <u>וא Menu</u> (תפריט) על המסגרת הקדמית של הצג כדי לפתוח את תפריט המסך (OSD) ולאחר מכן בחר Image **Position** (מיקום תמונה).

<span id="page-28-0"></span>**2.** השתמש בלחצני הפונקציות על המסגרת הקדמית של הצג שעליהם מופיעים סמלי חיצים כלפי מעלה וכלפי מטה כדי לכוונן בצורה נאותה את מיקום התמונה על תצוגת הצג. Horizontal Position (מיקום אופקי) מזיז את התמונה שמאלה או ימינה: Vertical Position (מיקום אנכי) מזיז את התמונה למעלה או למטה.

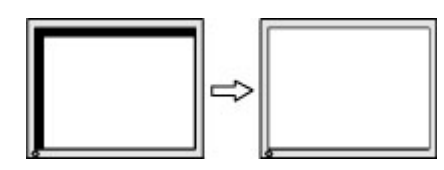

### **נעילות לחצו**

לחיצה ממושכת במשך עשר שניות על לחצן Menu (תפריט) נועלת את תפקודי הלחצנים. ניתן לשחזר את הפונקציונליות של הלחצנים על-ידי לחיצה נוספת על הלחצנים והחזקתם למשך 10 שניות נוספות. אפשרות פעולה זו זו זמינה רק כאשר הצג פועל, מציג אות פעיל, ותפריט OSD אינו פתוח.

#### **פנייה לתמיכה**

למידע נוסף על אופן השימוש בצג, גש אל <u>http://www.hp.com/support</u>. בחר **Find your product (**חפש את המוצר) ופעל לפי ההוראות שעל גבי המסך.

כדי לפתור בעיות חומרה או תוכנה, היכנס לאתר http://www.hp.com/support. השתמש באתר כדי לקבל מידע על המוצר שלך, כולל קישורים לפורומים של דיונים והוראות לפתרון בעיות. ניתן גם למצוא מידע על אופן הפנייה ל-HP ולפתיחת בקשת תמיכה.

**ההער :** ךירהמד למשתמש, ימרחו רהעז ימנהלו ההתקן של הצג םינימז בתכתוב [support/com.hp.www://http .](http://www.hp.com/support)

### **ילפנ הייהפנ כהילתמ תיהטכנ**

אם אינך מצליח לפתור בעיה באמצעות העצות בסעיף לפתרון בעיות, ייתכן שתצטרך לפנות לתמיכה הטכנית. הכן את המידע הבא לפני הפניה:

- מספר הדגם של הצג $\bullet$
- המספר הסידורי של הצג
- תאריך הרכישה המופיע בחשבונית  $\bullet$ 
	- $\blacksquare$ התנאים שבהם התעוררה הבעיה  $\blacksquare$ 
		- הודעות שגיאה שהתקבלו  $\bullet$ 
			- תצורת החומרה  $\bullet$
- שם וגרסה של החומרה והתוכנה שבהן אתה משתמש

### **רתויא ספרהמ ירודיהס ספרמו צרהמו**

<span id="page-29-0"></span>המספר הסידורי ומספר המוצר מודפסים על תווית הממוקמת בחלק האחורי של לוח הצג. מספרים אלה עשויים להיות נחוצים בעת הפנייה לחברת HP בעניין דגם הצג שברשותך.

ر - משווית <mark>(</mark> <mark>הערה: ייתכן שיהיה עליך לסובב מעט את לוח הצג כדי לקרוא את התווית .</mark>

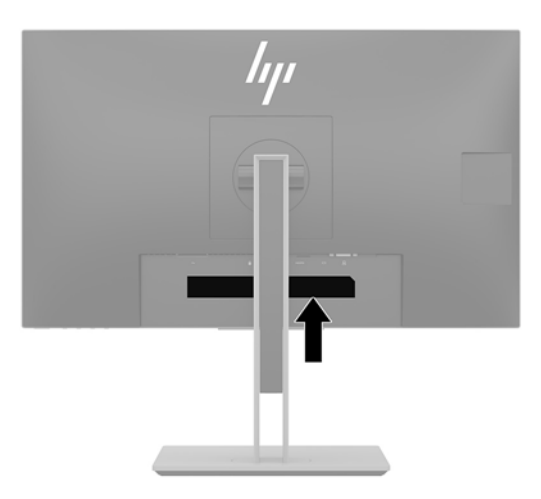

# **4 זוקתתח הצג**

### **הנחיות תחזוקה**

כדי לשפר את הביצועים ולהאריך את משך חיי הצג:

- <span id="page-30-0"></span>אין לפתוח את בית הצג או לנסות לתקן את המוצר בעצמך. כוונן רק את הפקדים המתוארים בהוראות ההפעלה. אם הצג נוי פועל כהלכה או נפל או ניזוק, יש לפנות למפיץ, לחנות או לספק שירות מורשה מטעם חברת HP.
	- שלהשתמש במקור ובחיבור למתח התואמים לצג, כפי שמצוין בתווית או בלוחית בגב הצג.  $\cdot$
- דו דא שהזרם הנקוב הכולל של המכשירים המחוברים לשקע אינו עולה על הזרם הנקוב של השקע, וכי הזרם הנקוב הכולל של המכשירים המחוברים לכבל אינו עולה על הזרם הנקוב הכולל של הכבל. עיין בתווית המתח כדי לקבוע מהו הזרם הנקוב (באמפרים - AMPS או A) של כל התקן.
- סמקם את הצג קרוב לשקע בגיש. יש לנתק את הצג מהמתח על-ידי תפיסת התקע בחוזקה ומשיכתו מהשקע. לעולם אין  $\blacksquare$ לנתק את הצג על-ידי משיכת הכבל.
- כבה את הצג כאשר אינך משתמש בו. ניתן להאריך באופן משמעותי את חיי הצג בעזרת תוכנית של שומר מסך ועל-ידי כיבויו כשאינו בשימוש.

جس <mark>: "</mark> הערה: עגים עם "תמונה צרובה" אינם מכוסים באחריות HP.

- בצג יש חריצים ופתחי אוורור. אין לחסום או לכסות פתחים אלה. לעולם אין לדחוף חפצים לחריצים בבית הצג או לפתחים האחרים.
	- אין להפיל את הצג או להניח אותו על משטח לא יציב.
		- אין להניח דבר על כבל החשמל. אין לדרוך על הכבל.
	- ס זהחזק את הצג באזור מאוורר היטב, הרחק מאור, מחום או מלחות מופרזים.
- שר בעת פירוק המעמד של הצג, יש להניח את הצג כשפניו כלפי מטה, על משטח רך, כדי למנוע שריטות, פגיעות או שברים  $\blacksquare$ במרקע.

#### **יקוינ הצג**

- **1.** כבה את הצג ונתק את כבל החשמל משקע החשמל.
- **2**. נקה את הצג מאבק על-ידי ביגוב הצג והמארז במטלית רכה, בקייה ואנטי-סטטית.
- **.3** םיבמקר בהם רשנד יקוינ ידסוי תרוי , השתמש בתובתער םימ הולכולאו יפילופרסויא חסיב של .50/50

**ש) השוב: הסס את חומר הניקוי על המטלית ונגב בעדינות את משטח הצג במטלית הלחה. אסור בהחלט לרסס את חומר הניקוי D** ישירות על משטח הצג. הנוזל עלול לחדור לחריצים ולפגוע ברכיבים האלקטרוניים.

**בשוח :** ןיא תקולנ את המרקע של הצג או את זארהמ שלו ימרבחו יקוינ םיילכהמ םימרחו סיסמבו פטנ ןכגו ןזבנ , מדלל או כל חומר דליק אחר. כימיקלים אלה עלולים לגרום נזק לצג.

#### **חמשלו הצג**

יש לשמור את אריזת המחשב במקום המיועד לאחסון. ייתכן שיהיה בה צורך במועד כלשהו, כדי להעביר את הצג או לשלוח אוחו

### **א םימפרט םייטכנ**

<span id="page-31-0"></span>تی <mark>הערה: כל המפרטים מייצגים את המפרטים הרגילים המסופקים בידי יצרני הרכיבים של HP; הביצועים בפועל עשויים<del>"</del></mark> להשתנות, ולהיות גבוהים יותר או נמוכים יותר.

לקבלת המפרטים העדכניים או מפרטים נוספים של המוצר, היכנס לאתר http://www.hp.com/go/quickspecs/ וחפש את דגם הצג המסוים כדי לאתר מפרטים מהירים ספציפיים לדגם.

### **127 - דגם 68.5** ס"מ - 27 אינץ

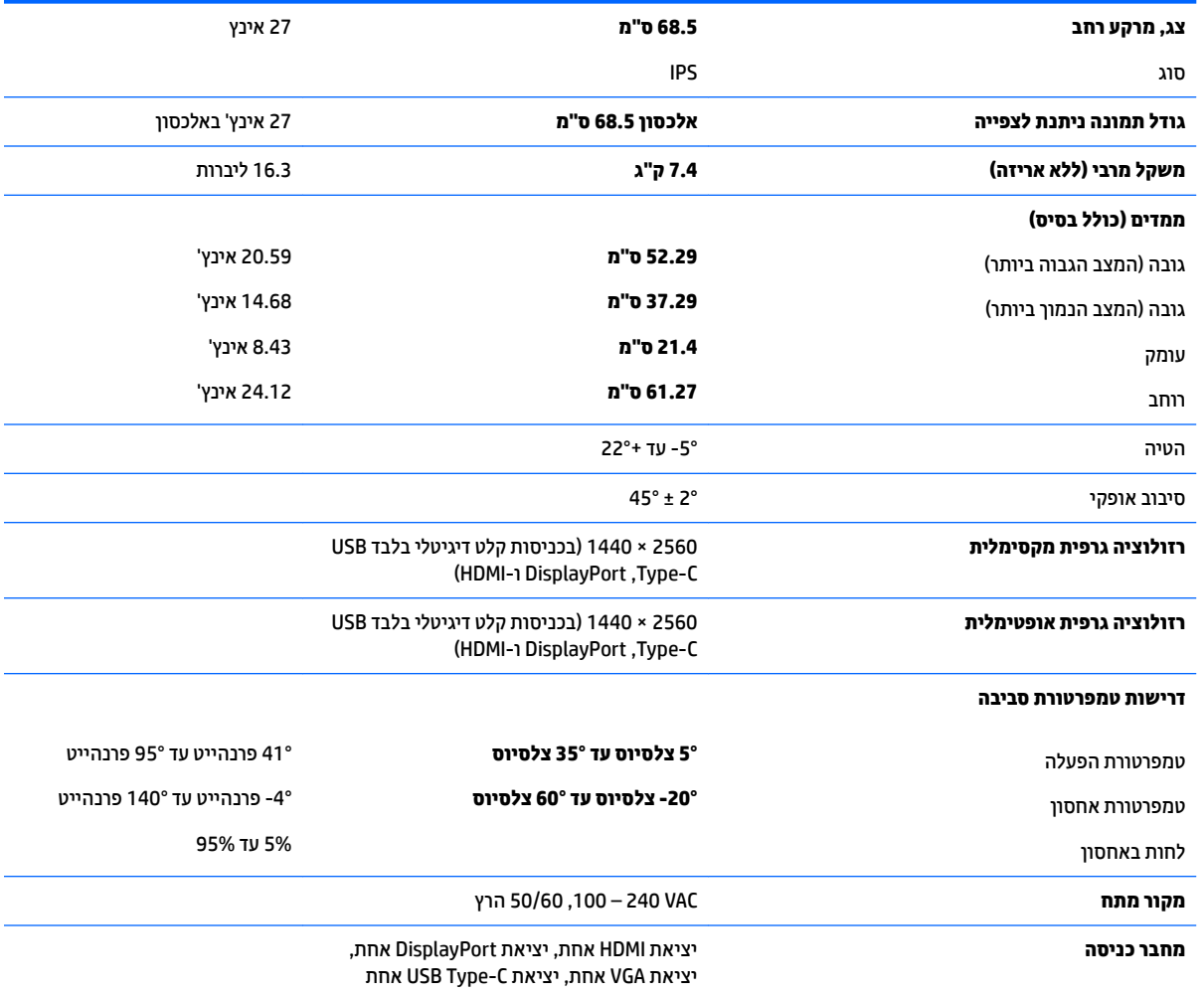

### **תוציזולור גהתצו תורגדמו שאמר**

<span id="page-32-0"></span>רזולוציות התצוגה המפורטות להלן הן מצבי השימוש הנפוצים ביותר והן מוגדרות כברירות מחדל של היצרן. הצג מזהה אוטומטית את המצבים האלה הקבועים מראש ומוודא שהם מוצגים במרכז המרקע בגודל מתאים.

#### **<b>727 - 27** ס"מ

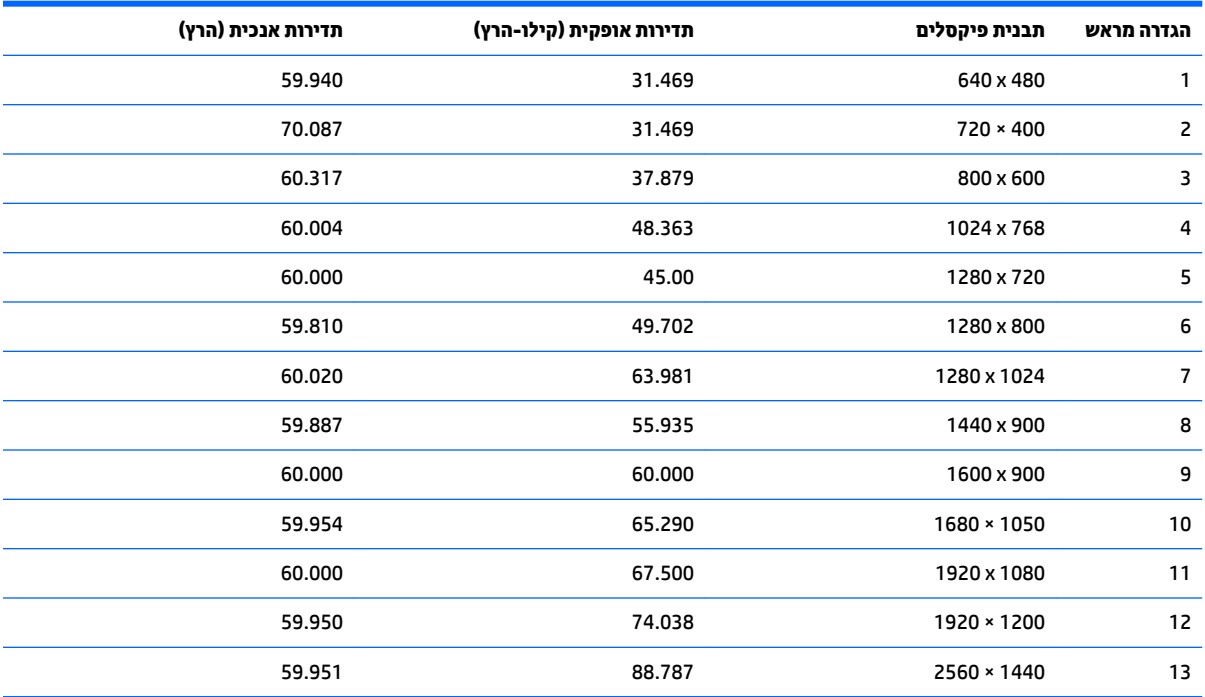

\* 2560 × 1440 כתנתמ רק תסויכנב טקל ייטלגיד )C-Type USB, DisplayPort ו-HDMI)

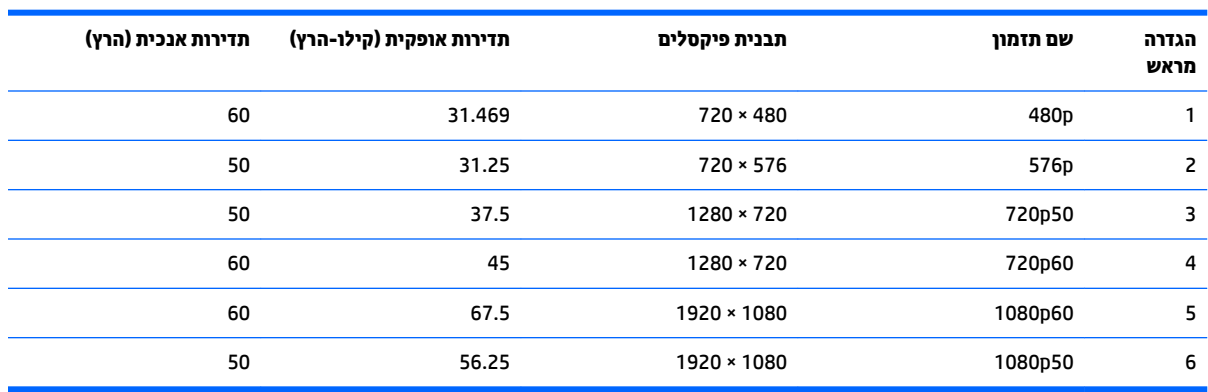

### **סהיכנ למצב משתמש**

אות בקר הווידיאו עשוי לקרוא לעתים למצב שאינו מוגדר מראש אם:

- שרבדרטי. השתמש בכרטיס גרפי סטנדרטי.
	- שרנך משתמש במצב מוגדר מראש.  $\bullet$

<span id="page-33-0"></span>במקרים כאלה, ייתכן שתצטרך לכוונן מחדש את הפרמטרים של המרקע של הצג באמצעות תפריט OSD. ניתן לבצע את השינויים באחד המצבים או בכולם ולשמור את השינויים בזיכרון. הצג ישמור באופן אוטומטי את ההגדרה החדשה, ויזהה את המצב החדש בדיוק כפי שיזהה מצב מוגדר מראש. בנוסף למצבים המוגדרים מראש של היצרן, קיימים לפחות 10 מצבים מוגדרי-משתמש שניתן לקבוע ולשמור.

#### **מאפיין חיסכון בחשמל**

הצגים תומכים במצב הספק נמוך. הצג יעבור למצב צריכת חשמל נמוכה כאשר יגלה העדר אות סנכרון אופקי או אות סנכרון אנכי. עם הגילוי של העדר האותות, המרקע של הצג יוחשך, התאורה האחורית תכבה ונורית ההפעלה תאיר בצבע ענבר. כאשר הצג נמצא במצב הספק נמוך, הוא ישתמש בפחות מ-0.5 ואט. לפני חזרה למצב פעולה רגיל, הצג יעבור תהליך התחממות קצר.

עיין במדריך למשתמש המצורף למחשב כדי לקבל הוראות בעניין מאפייני החיסכון בחשמל (המכונים לעתים מאפיינים לניהול הספק).

ے<br><mark>(</mark> **הערה: האפשרות לעבור למצב של צריכת חשמל נמוכה מתפקדת רק כאשר הצג מחובר למחשב התומך במעבר לצריכת** חשמל נמוכה.

בחירת הגדרות בכלי החיסכון בחשמל של הצג מאפשרת לך גם לתכנת את הצג כך שיעבור למצב הספק נמוך בשעה מוגדרת-מראש. כאשר תוכנית השירות לחיסכון בצריכת החשמל של הצג גורמת לצג לעבור למצב צריכת חשמל נמוכה, נורית ההפעלה של הצג מהבהבת בכתום.

## **ב תשוינג**

<span id="page-34-0"></span>HP מעצבת, מייצרת ומשווקת מוצרים ושירותים שכל אדם יכול להשתמש בהם, לרבות אנשים עם מוגבלויות, בין אם באופן עצמאי או עם התקני עזר מתאימים.

### **תויגטכנולו עזר תנתמכו**

מוצרי HP תומכים במגוון רחב של טכנולוגיות עזר במערכת ההפעלה וניתן גם להגדיר את תצורתם כך שיתפקדו בטכנולוגיות עזר נוספות. השתמש בכלי החיפוש שבהתקן המקור המחובר לצג, כדי למצוא פרטים נוספים על אפשרויות הסיוע.

میں <u>.</u><br>28 <mark>הערה:</mark> למידע נוסף על אודות מוצר מסוים של טכנולוגיית עזר, פנה לשירות הלקוחות של המוצר.

#### **פנייה לתמיכה**

אנו מתמידים בפיתוח שיפורים בנגישות של מוצרינו ושירותינו ומקבלים בברכה משוב של משתמשים. אם יש בעיה במוצר, או אם ברצונך לספר לנו כיצד נעזרת ביכולות הנגישות, אנא פנה אלינו בטלפון 259-5707 (888), בימים ב' עד ו', בין השעות 06:00 עד 21:00 (שעון ההרים). אם אתה חרש או מתקשה בשמיעה, השתמש בציוד TRS/VRS/WebCapTel, פנה אלינו לקבלת תמיכה טכנית או בשאלות בנושאי נגישות בטלפון 656-7058 (877), בימים ב' עד ו', בין השעות 06:00 עד 21:00 (שעון ההרים).